## HOW TO ACCESS THE CASE PROBLEM REPORTS

Step 1: Click on the Report tab

Step 2: Your assignments will be displayed. Locate your project and click

on to download your report or click on guide.

to download the study

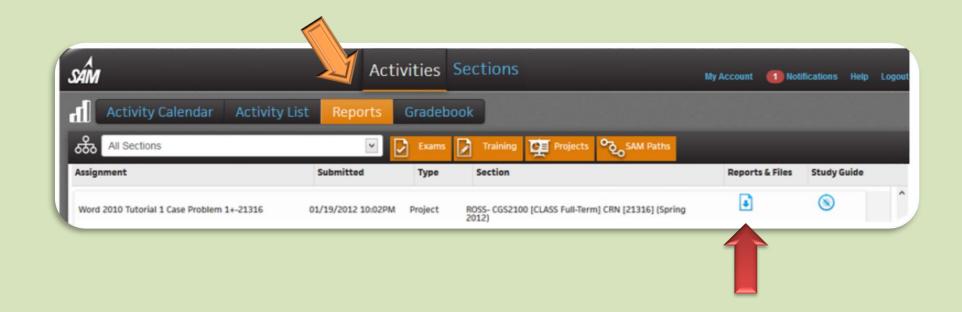

**Step 3:** Open the document and view your submission. If there are any errors, fix them, save and resubmit in SAM. Please note, you have to open the file you created and saved to make the changes to.

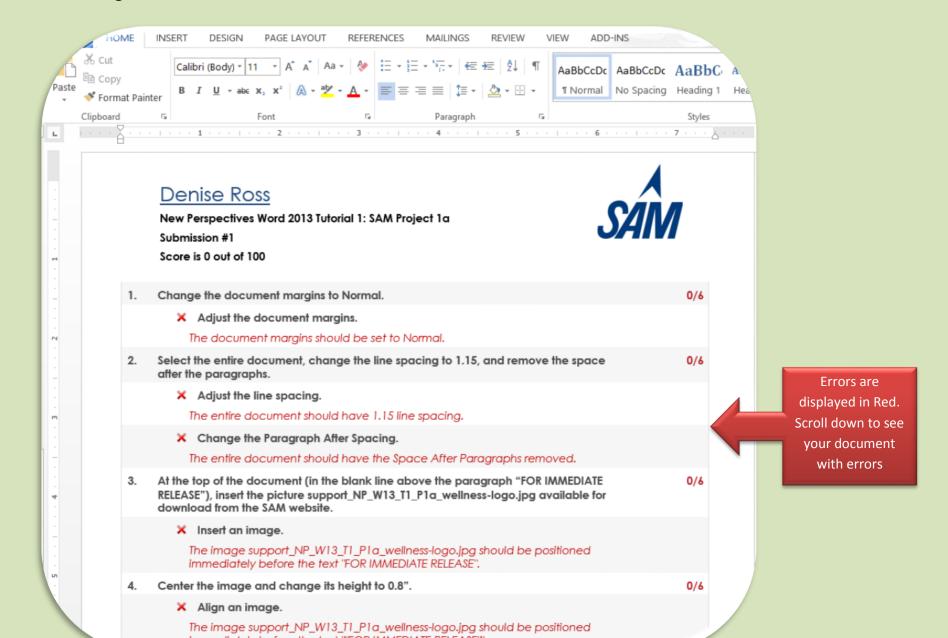